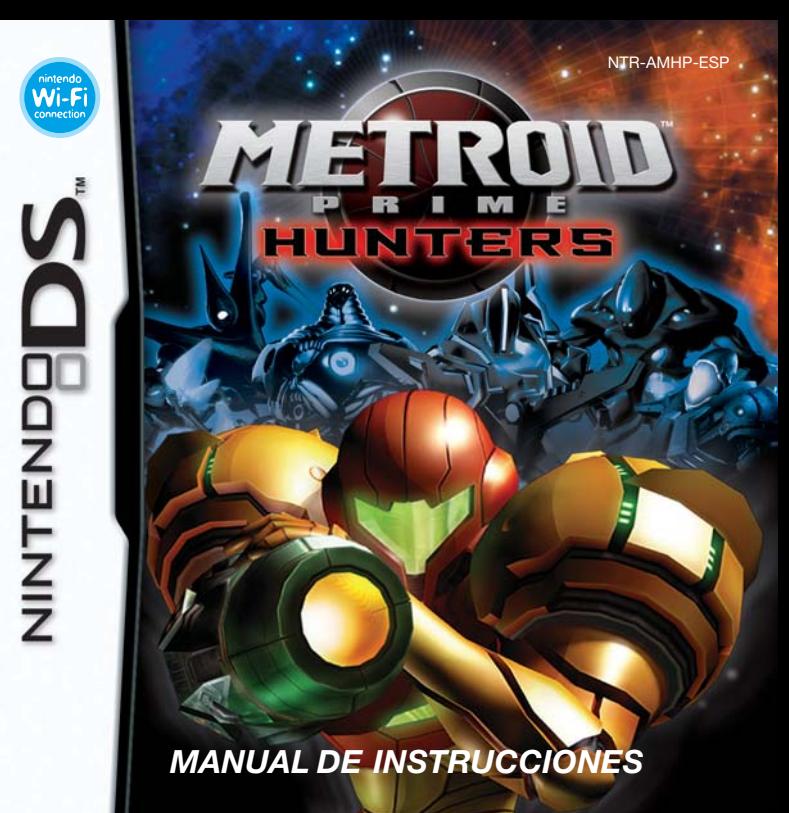

#### [1005/ESP/NTR]

*Este sello garantiza que Nintendo ha comprobado el producto y que cumple nuestros exigentes requisitos de fabricación, fiabilidad y potencial de entretenimiento. Busca siempre este sello cuando compres juegos y accesorios para asegurar una total compatibilidad con tu producto Nintendo.*

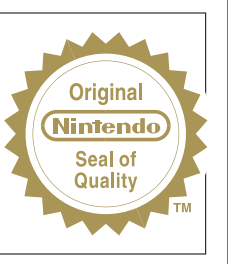

Gracias por adquirir METROID PRIME™ HUNTERS para tu consola Nintendo DS™.

IMPORTANTE: lee con atención el folleto de precauciones sobre salud y seguridad que se incluye con este producto antes de utilizar la consola, una tarjeta, un cartucho o un accesorio Nintendo®. El folleto contiene información importante para tu salud y seguridad. Lee este manual de instrucciones en su totalidad para poder disfrutar al máximo de tu nuevo juego. El manual también contiene información importante sobre la garantía y el Servicio de Atención al Consumidor. Por favor, guárdalo como referencia.

Esta tarieta solo es compatible con la consola Nintendo DS.

ESTE JUEGO PERMITE JUGAR DE FORMA INALÁMBRICA **日**》(日 EN MODO MULTIJUGADOR INSERTANDO UNA TARJETA DS EN CADA CONSOLA NINTENDO DS.  $2 - 4$ 

UNA TARJETA DS.

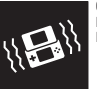

 $2 - 4$ 

品の品

**CARTUCHO DE VIBRACIÓN DE NINTENDO DS** ESTE JUEGO ES COMPATIBLE CON EL CARTUCHO DE VIBRACIÓN DE NINTENDO DS.

**JUEGO CON UNA TARJETA CON CONEXIÓN INALÁMBRICA** ESTE JUEGO PERMITE JUGAR DE FORMA INALÁMBRICA EN MODO MULTIJUGADOR UNA VEZ DESCARGADO DE

**JUEGO MULTITARJETA CON CONEXIÓN INALÁMBRICA**

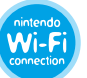

**CONEXIÓN WI-FI DE NINTENDO** ESTE JUEGO ESTÁ DISEÑADO PARA USAR LA CONEXIÓN WI-FI DE NINTENDO.

© 2004 – 2006 NINTENDO. DEVELOPED BY NINTENDO SOFTWARE TECHNOLOGY CORP. ALL RIGHTS, INCLUDING THE COPYRIGHTS OF GAME, SCENARIO, MUSIC AND PROGRAM, RESERVED BY NINTENDO. TM, ® AND THE NINTENDO DS LOGO ARE TRADEMARKS OF NINTENDO. © 2006 NINTENDO.

# **Índice**

La historia . . . . . . . . . . . . . . . . . . . . . . . . . . . . . . . . . . . . . . . . . . . . . . . . . . . . **5** Los controles . . . . . . . . . . . . . . . . . . . . . . . . . . . . . . . . . . . . . . . . . . . . . . . . . . **7** Cómo empezar a jugar . . . . . . . . . . . . . . . . . . . . . . . . . . . . . . . . . . . . . . . . . . . . **10** El modo Aventura. . . . . . . . . . . . . . . . . . . . . . . . . . . . . . . . . . . . . . . . . . . . . . . . **13** • Comienza tu viaje... . . . . . . . . . . . . . . . . . . . . . . . . . . . . . . . . . . . . . . . . . . . . **13** • La pantalla de juego . . . . . . . . . . . . . . . . . . . . . . . . . . . . . . . . . . . . . . . . . . . . **19** • Las acciones básicas. . . . . . . . . . . . . . . . . . . . . . . . . . . . . . . . . . . . . . . . . . . . **21** • Las armas . . . . . . . . . . . . . . . . . . . . . . . . . . . . . . . . . . . . . . . . . . . . . . . . . . . **25** • La morfosfera. . . . . . . . . . . . . . . . . . . . . . . . . . . . . . . . . . . . . . . . . . . . . . . . . **29** El modo Multijugador . . . . . . . . . . . . . . . . . . . . . . . . . . . . . . . . . . . . . . . . . . . . . **31** • Descarga DS . . . . . . . . . . . . . . . . . . . . . . . . . . . . . . . . . . . . . . . . . . . . . . . . . **31** • Juego multitarjeta. . . . . . . . . . . . . . . . . . . . . . . . . . . . . . . . . . . . . . . . . . . . . . **33** • Conexión Wi-Fi de Nintendo . . . . . . . . . . . . . . . . . . . . . . . . . . . . . . . . . . . . . . . **34** • Cómo jugar una partida multijugador. . . . . . . . . . . . . . . . . . . . . . . . . . . . . . . . . **45** Los cazadores . . . . . . . . . . . . . . . . . . . . . . . . . . . . . . . . . . . . . . . . . . . . . . . . . . **51** Comunicación inalámbrica de Nintendo DS (juego con una tarjeta). . . . . . . . . . . . . . **54** Comunicación inalámbrica de Nintendo DS (juego multitarjeta) . . . . . . . . . . . . . . . . **55** Nintendo DS Rumble Pak (cartucho de vibración de Nintendo DS) . . . . . . . . . . . . . . **57** Créditos . . . . . . . . . . . . . . . . . . . . . . . . . . . . . . . . . . . . . . . . . . . . . . . . . . . . . . **58**

## **La historia**

En los más distantes confines del espacio, más allá de los territorios controlados por la Federación Galáctica, se encuentra la galaxia Tetra, antaño hogar de la poderosa raza alímbica. Esta valiente civilización, tan avanzada como pacífica y próspera, mantuvo la estabilidad en la zona con mano firme pero justa. Así reinaron sobre una vasta región conocida como el sector alímbico.

Hace siglos que los alímbicos desaparecieron misteriosamente sin dejar rastro, dejando tras de sí artefactos desperdigados por todo el sector alímbico, todos ellos protegidos por un terrible arsenal constituido por armamento de alta tecnología.

Hoy, por primera vez en cientos de años, se ha comenzado a detectar actividad en el hasta ahora inactivo sector alímbico. Un extraño mensaje telepático emitido desde el sector ha sido interceptado por algunos de los seres más extraordinarios de la galaxia. Dicho mensaje ha sido traducido a cientos de lenguas diversas en otros tantos mundos, pero el contenido permanece invariable: "La fuente del poder se encuentra en el sector alímbico".

Este intrigante mensaje ha despertado la codicia de los más notables cazarrecompensas de la galaxia, incitándolos a emprender el largo viaje que les llevaría hasta el sector alímbico. Las motivaciones de cada uno de estos asombrosos guerreros son tan diversas como ellos. Hay quien busca el poder, tanto para sí mismo como para su planeta o su pueblo, mientras que las razones que mueven a otros son tan primitivas como el deseo de cazar y matar, lo que demostraría que no tienen rival en la galaxia. Se trata de una imparable carrera contrarreloj en la que únicamente puede haber un vencedor: aquel que descubra el secreto que encierra la incitante promesa de la "fuente del poder".

La Federación Galáctica no ha hecho oídos sordos a este sospechoso comunicado y ha requerido los servicios de Samus Aran.

Su misión será descubrir la verdad que encierra este misterioso mensaje, intentar tomar posesión de la fuente del poder si esta se puede controlar y, en caso contrario, ponerla a buen recaudo o destruirla.

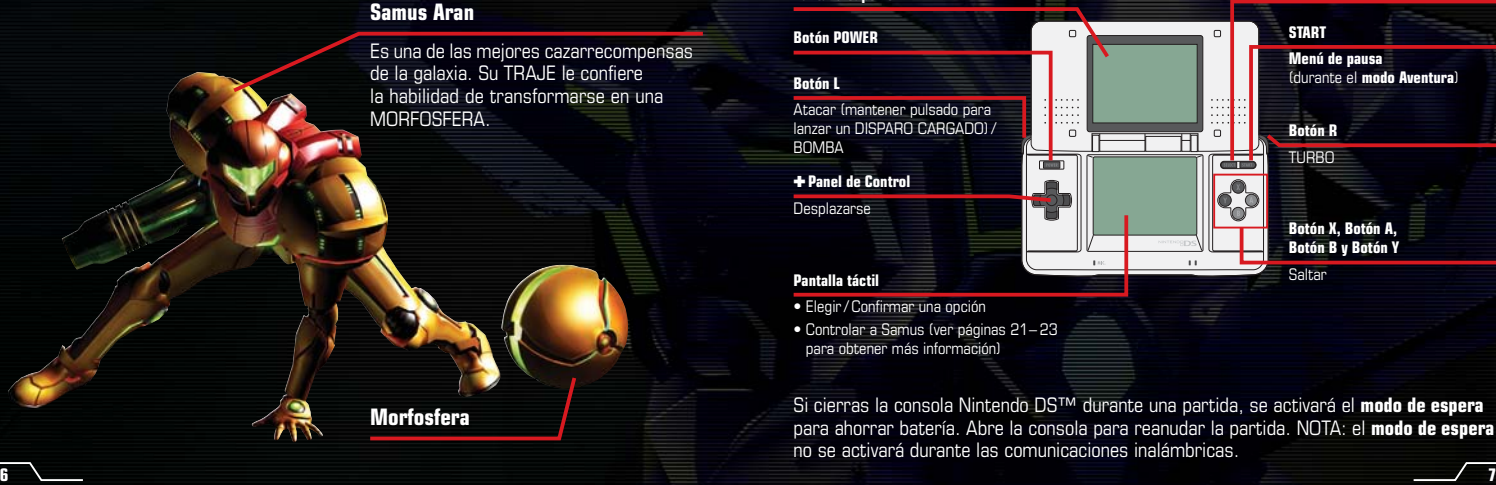

## **Los controles**

an an

## **Cómo usar la consola Nintendo DS**

METROID PRIME™ HUNTERS ofrece dos modos de control. En este manual, se explican los controles para el **modo táctil** según la configuración para jugadores diestros.

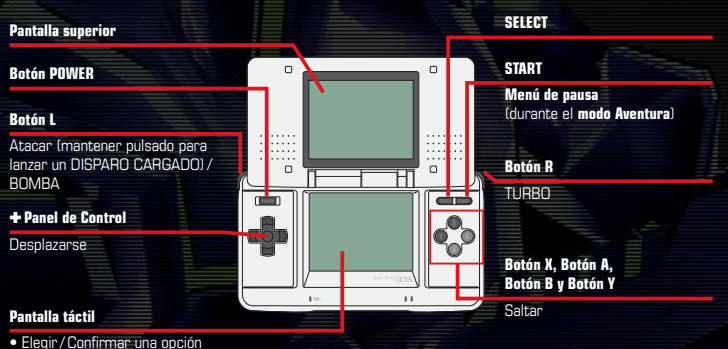

• Controlar a Samus (ver páginas 21– 23 para obtener más información)

**Morfosfera** Si cierras la consola Nintendo DS™ durante una partida, se activará el **modo de espera** para ahorrar batería. Abre la consola para reanudar la partida. NOTA: el **modo de espera** no se activará durante las comunicaciones inalámbricas.

## **Modos de control**

En este juego puedes elegir entre el **modo táctil** y el **modo dual**. Ambos modos de control cuentan con una configuración especial para diestros y otra para zurdos. Puedes modificar el modo de control utilizado en el juego en CONTROLES, dentro de OPCIONES (página 12). Consulta las páginas 21– 23 para obtener más información. **Modo táctil Modo dual**

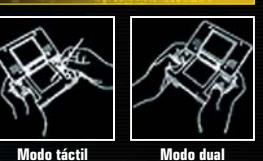

### **Modo táctil**

Los desplazamientos y ataques se realizan pulsando los botones, mientras que el lápiz táctil de Nintendo DS controla el resto de las acciones.

## **Modo táctil zurdo**

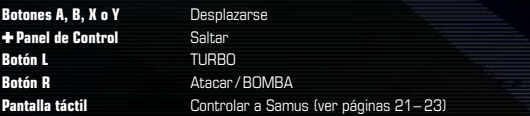

## **Modo dual**

Además de controlar los desplazamientos y ataques, los diferentes botones dirigen la perspectiva del personaje (mirar hacia arriba o hacia abajo) y las acciones de salto.

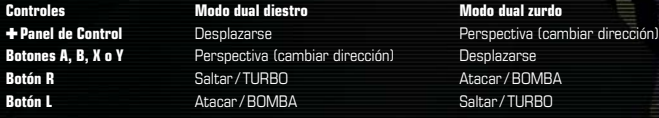

## **Cómo usar la pantalla táctil**

Mueve el lápiz táctil por la pantalla táctil para realizar distintas acciones durante la partida. Puedes elegir diferentes comandos en la **pantalla del menú** o dentro de la NAVE DE COMBATE (página 17) de la siguiente manera:

## **Cómo elegir un modo**

Para escoger un modo de juego, selecciona el icono correspondiente en la pantalla táctil. Si eliges un icono con el ✚ Panel de Control, este parpadeará y podrás leer la descripción correspondiente en la pantalla superior. Toca el icono para confirmar tu selección.

## **Cómo elegir diversos iconos y objetos del menú**

Toca el icono o el texto que desees para seleccionarlo.

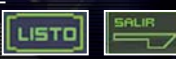

## **Cómo pasar las páginas y cambiar tu selección**

Toca estos iconos de desplazamiento para leer todas las páginas de un texto o cambiar tu selección.

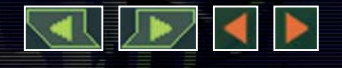

Las pantallas enmarcadas en **amarillo** están tomadas de la pantalla superior, mientras que las enmarcadas en **verde** se corresponden con la pantalla táctil.

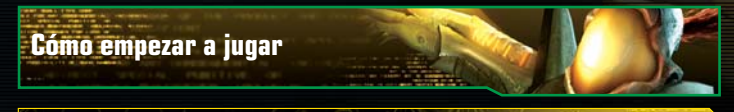

## **Inicio de la aventura**

Antes de empezar, asegúrate de que la consola Nintendo DS está apagada. Inserta la tarjeta DS de METROID PRIME HUNTERS en la consola y pulsa el Botón POWER. Si quieres usar el accesorio Nintendo DS™ Rumble Pak (cartucho de vibración de Nintendo DS), insértalo en la ranura para cartuchos de Game Boy Advance™ antes de encender la consola.

Cuando enciendas la consola Nintendo DS, aparecerá la **pantalla de advertencia sobre salud y seguridad**. Lee este mensaje con atención y luego toca la pantalla táctil o pulsa cualquier botón para continuar. Toca el panel METROID PRIME HUNTERS en la **pantalla del menú de Nintendo DS** para empezar a jugar. Si tu consola Nintendo DS está configurada en MODO AUTOMÁTICO, el juego se cargará automáticamente. Consulta el manual de instrucciones de la consola Nintendo DS para obtener más información. Cuando veas la **pantalla del título**, sigue las instrucciones de la página 11.

El idioma del juego dependerá de aquel en el que esté configurada la consola. En este juego, puedes elegir entre inglés, alemán, francés, español e italiano. Si la consola ya está configurada en

uno de ellos, dicho idioma será el utilizado en el juego. (Si la consola está configurada en otro idioma, el idioma predeterminado del juego será el inglés.) Para cambiar el idioma del juego, deberás modificar el que está configurado en tu consola. Consulta el manual de instrucciones de la consola Nintendo DS para obtener más información.

TV 2000, VISITA ESTA PAGNA VER w.rantendo.com/healthcafet. Toca la auntalla táctil para continu

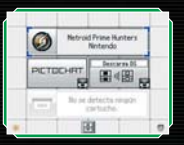

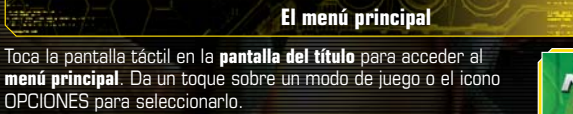

**Ventana del menú Icono del modo de juego Icono de regreso**

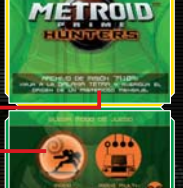

Toca este icono para volver a la pantalla anterior.

## **Modo Aventura (páginas 13 – 30)**

Conviértete en Samus Aran en esta increíble aventura para un jugador.

## **Modo Multijugador (páginas 31– 50)**

Hasta cuatro jugadores podrán jugar una partida multijugador a través del juego multitarjeta, la descarga DS o la Conexión Wi-Fi de Nintendo. Toca RADAR DE RIVALES para intercambiar tu LICENCIA DE CAZA automáticamente con los jugadores que tengan activada esta función (página 43).

ш.

#### **Las opciones**

Aquí podrás cambiar la configuración del juego. Una vez seleccionados los ajustes, toca el icono de confirmación situado en la esquina inferior derecha de la pantalla para guardarlos.

- **SONIDO** Elige entre ESTÉREO, ENVOLVENTE o AURICULARES. También podrás ajustar el VOLUMEN para los EFECTOS de sonido y la MÚSICA, así como la sensibilidad del micrófono.
- **CONTROLES** Configura los controles del juego (página 7) y la SENSIBILIDAD del lápiz táctil. También podrás invertir la perspectiva de arriba abajo en la opción INVERTIR EJE.
- **CRÉDITOS** En esta opción podrás ver los nombres de las personas que han hecho posible METROID PRIME HUNTERS.
- **RUMBLE PAK** Si has insertado un cartucho de vibración de Nintendo DS en tu consola Nintendo DS, podrás activar (SÍ) o desactivar (NO) la función de vibración.

**MOSTRAR MIS** Decide si quieres que otros jugadores puedan ver tus estadísticas<br>**ESTADÍSTICAS EN** de juego en internet y tu LICENCIA DE CAZA (página 41) en el sitir **ESTADÍSTICAS EN** de juego en internet y tu LICENCIA DE CAZA (página 41) en el sitio **NINTENDOWIFI.COM** web www.nintendowifi.es

Esta opción está activada (SÍ) por defecto. Si no quieres que otros jugadores accedan a estos datos, desactívala (NO). NOTA: para proteger tu privacidad, no envíes ningún tipo de información personal, como tu apellido, tu número de teléfono, tu fecha de nacimiento, tu edad, tu correo electrónico o tu dirección postal, cuando te comuniques con otros jugadores. El acuerdo de licencia de uso que regula la Conexión Wi-Fi de Nintendo está disponible en el manual de instrucciones de la Conexión Wi-Fi de Nintendo y en el sitio web http://www.nintendowifi.es/global/Terms.jsp.

**BORRAR DATOS** Cuando elijas esta opción, aparecerá una **pantalla de confirmación**. Toca el icono para borrar todos los datos y récords guardados (ver página 18 para saber cómo guardar datos). Cuidado: los datos borrados no se pueden recuperar.

# **El modo Aventura**

**Comienza tu viaje...**

## **¿Qué es el modo Aventura?**

En el **modo Aventura** podrás seguir los pormenores de la historia y meterte de lleno en la acción enfrentándote a enemigos y resolviendo enigmas bajo la piel de Samus Aran. Visita distintos planetas y estaciones espaciales del sector alímbico, y recoge todos los OCTOLITOS para hacerte con la fuente del poder que encierran.

#### **Elige tu destino**

**BOTH LAND** 

En la **pantalla de escaneo del sector alímbico** (página 15), podrás elegir un planeta o estación espacial.

#### **Explora nuevos mundos**

Una vez que hayas seleccionado un planeta o estación espacial, usa todas las habilidades de las que dispongas (páginas 21–30) para encontrar el OCTOLITO que se oculte en ese lugar.

#### **Hazte con los octolitos**

Cuando te hayas hecho con el OCTOLITO, regresa a la NAVE DE COMBATE de Samus para poner rumbo a tu siguiente destino.

## **Fin de la partida**

Si te quedas sin ENERGÍA, se acabará la partida. Elige SÍ para reanudarla desde el último punto clave del juego.

### **Los octolitos**

Al igual que Samus, otros seis cazarrecompensas han acudido a la galaxia Tetra en busca de los OCTOLITOS. Si alguno de dichos cazadores te derrota en combate, podrías perder el OCTOLITO que lleves contigo. En este caso, deberás volver a enfrentarte a él para reclamar lo que es tuyo.

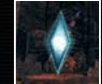

33.22

## **Inicio del modo Aventura**

Elige MODO AVENTURA en el **menú principal** para que comience tu odisea.

## **Selección de archivos**

Cuando juegues por primera vez, deberás elegir uno de los tres archivos disponibles (A, B o C). Tu partida se guardará en el archivo seleccionado.

# **Ver las SECUENCIAS desbloqueadas**

## **Selección del destino**

Elige un planeta o una estación espacial en la **pantalla de escaneo del sector alímbico** para explorarlo (página 16).

## **Pantalla de escaneo del sector alímbico**

En la pantalla superior podrás ver el sector alímbico desde el interior de tu NAVE DE COMBATE. El mapa del sector alímbico aparecerá al tocar la pantalla táctil. Elige aquí el destino que desees visitar.

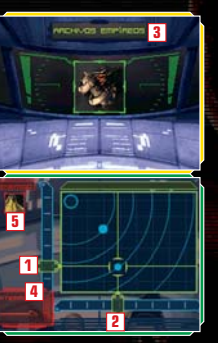

#### **Cambiar el eje de abscisas 1**

Desliza el lápiz táctil arriba y abajo en el eje de ordenadas o usa el ✚ Panel de Control para mover la línea horizontal.

#### **Cambiar el eje de ordenadas 2**

Desliza el lápiz táctil a derecha e izquierda en el eje de abscisas o usa el ✚ Panel de Control para mover la línea vertical.

#### **Nombre del destino 3**

El nombre del destino elegido aparecerá en la pantalla superior.

#### **Aterrizar 4**

Toca ATERRIZAR para dirigirte al destino seleccionado.

#### **Cazador rival presente en dicho destino 5** También podrás ver si dicho ENEMIGO posee un OCTOLITO.

## **Selección del destino**

Usa el lápiz táctil para ajustar los ejes de abscisas y ordenadas y escoger así un planeta o estación espacial. Cuando aparezca la opción ATERRIZAR, tócala para poner rumbo a tu destino.

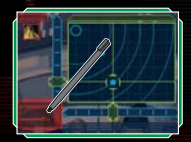

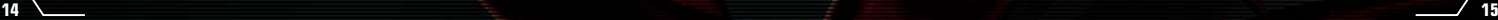

# **El sector alímbico El interior de la nave**

Hay dos planetas y dos estaciones espaciales en el sector alímbico de la galaxia Tetra.

## **Archivos Empíreos**

Esta estación espacial está en un estado precario debido a los daños sufridos por la colisión con un objeto desconocido.

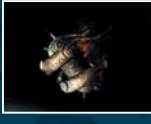

### **Alinos (las ruinas volcánicas)**

Las temperaturas extremadamente altas de este planeta solían proporcionar energía a una ciudad alímbica. En las ruinas quedan restos visibles de esta antigua civilización.

#### **Puesto fronterizo Vesperal**

Esta pequeña base operaba antaño como una estación de aprovisionamiento de combustible. Fue abandonada tiempo ha y está rodeada por combustible tóxico congelado procedente de una fuga.

### **Arcterra (las cavernas glaciales)**

Se trata de un planeta ubicado en los confines de la galaxia Tetra. Arcterra es un mundo helado e inhóspito, cuyo subsuelo está cubierto por una red de cavernas y catacumbas.

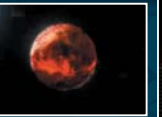

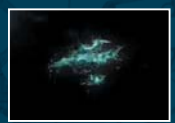

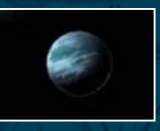

Esta pantalla aparecerá cuando visites una estación espacial o un planeta en el que ya hayas estado, o cuando Samus regrese al interior de su nave. Dentro de la NAVE DE COMBATE, recuperarás automáticamente ENERGÍA y te abastecerás de MUNICIÓN.

#### **Estado actual**

Esta pantalla muestra el número de tanques de ENERGÍA (página 20) de los que dispones, tu selección de ARMAS secundarias (páginas 26 – 27) y tu UBICACIÓN.

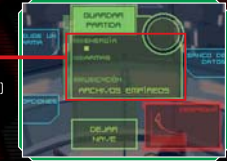

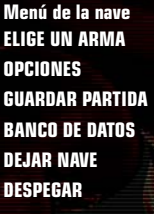

Aquí podrás ver todas las armas secundarias con las que cuentas. **OPCIONES** Modifica aquí el modo de control del juego (página 12). Guarda tus progresos en el juego. **BANCO DE DATOS** Consulta las entradas del banco de datos. Abandona la NAVE DE COMBATE y continúa explorando la zona. **DESPEGAR** Deja de explorar esa zona y regresa a la **pantalla de escaneo del sector alímbico**.

## **Los portales y cómo regresar a la nave**

Si activas un PORTAL mientras exploras una zona, podrás usarlo para regresar cerca de la NAVE DE COMBATE. Esto puede venir muy bien si quieres guardar tus progresos.

## **El banco de datos**

En el BANCO DE DATOS podrás consultar toda la información que hayas escaneado con el VISOR DE ESCANEO (página 23), además de ver el estado del equipo de Samus. Toca el icono de cada categoría y luego selecciona la entrada cuya descripción quieras leer.

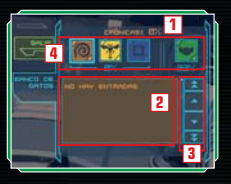

#### **Categoría y porcentaje escaneado 1**

**Lista de datos 2**

#### **Iconos de desplazamiento 3**

Pasa las páginas en la lista de datos tocando las flechas arriba y abajo.

#### **Iconos de categorías 4**

El número que hay bajo las categorías indica el promedio de porcentajes escaneados.

## **Los contenidos de las categorías**

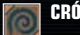

**CRÓNICAS** Lee los mensajes dejados por los alímbicos.

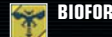

**BIOFORMAS** Consulta los datos de los enemigos que has escaneado.

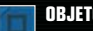

**OBJETOS** Contiene información sobre distintos objetos y mecanismos.

**EQUIPO** Incluye información sobre el equipo de Samus.

## **Cómo guardar datos**

Selecciona GUARDAR PARTIDA en la **pantalla de la nave** para guardar tus progresos en el **modo Aventura**. También se guardarán los ajustes realizados en OPCIONES.

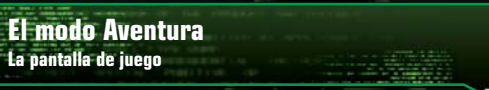

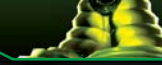

## **La pantalla principal**

La **pantalla principal** muestra la perspectiva de Samus. Consulta la página 29 para ver las características de la pantalla cuando Samus activa la MORFOSFERA.

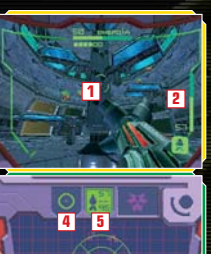

**3**

**7** 

**6**

### **Mira 1**

Guíate por la mira del arma para apuntar.

**Munición restante 2**

Comprueba cuánta munición te queda en el arma que estás usando.

#### **Icono del visor 3**

Toca aquí para alternar entre el VISOR DE COMBATE y el VISOR DE ESCANEO (página 23).

#### **Icono del rayo 4**

Toca este icono para usar el RAYO (página 26).

#### **Icono del lanzamisiles 5**

Toca aquí para usar el LANZAMISILES. El número que lo corona indica cuánta munición te queda, mientras que el número que hay debajo señala cuál es la capacidad máxima de munición de la que dispones.

#### **Icono de la morfosfera 6**

Toca este icono para activar la MORFOSFERA (páginas 29 – 30).

#### **Radar 7**

El icono del RADAR muestra la ubicación de Samus. Los enemigos que estén cerca aparecerán marcados con los iconos  $\mathbb{R}$  o  $\mathbb{C}$ .

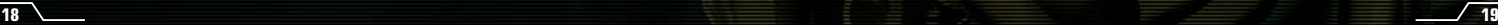

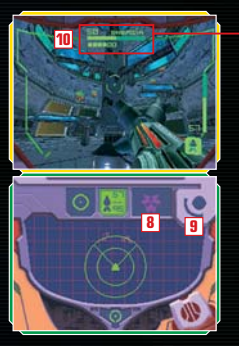

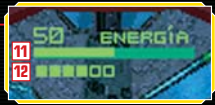

#### **Icono del arma secundaria 8**

Comprueba cuál es el arma secundaria que estás usando (páginas 26 – 27). Toca este icono para cambiar de arma secundaria.

#### **Icono de cambio del arma secundaria 9**

Toca este icono durante unos instantes para ver todas las armas secundarias disponibles y cambiar una por otra si así lo deseas (páginas 26 – 27).

#### **Energía restante 10**

Muestra el nivel de ENERGÍA de Samus. Si el medidor llega a cero, se acabará la partida.

#### **Medidor de energía 11**

Cuando Samus reciba daños, el medidor de ENERGÍA de cada tanque disminuirá.

#### **Tanques de energía 12**

Encuentra tanques de energía para poder disponer de más ENERGÍA en futuros combates.

# **El modo Aventura**

**Las acciones básicas**

## **Desplazar el personaje ★** Panel de Control

Mueve a Samus en la dirección que desees pulsando la flecha correspondiente en el ✚ Panel de Control. Si estás usando el **modo táctil zurdo** (página 8), pulsa el Botón X para avanzar, el Botón B para retroceder, el Botón Y para hacer un desplazamiento lateral a la izquierda y el Botón A para desplazarte lateralmente hacia la derecha.

## **Cambio de perspectiva y de dirección**

Desliza el lápiz táctil en una dirección para cambiar tu punto de vista.

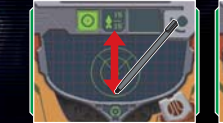

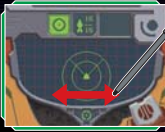

En el **modo dual diestro** (página 8), el Botón X y el Botón B sirven para mirar hacia arriba y hacia abajo, mientras que el Botón Y y el Botón A te hacen girar a la izquierda y a la derecha. En el **modo dual zurdo**, deberás pulsar las flechas arriba y abajo del ✚ Panel de Control para mirar en dicha dirección, y pulsar las flechas izquierda y derecha para girarte a un lado u otro.

### **Cómo saltar**

Da dos toques rápidos sobre la pantalla táctil para saltar. Combina este movimiento con las flechas del ✚ Panel de Control para saltar en una determinada dirección.

En el **modo dual diestro** deberás usar el Botón R para saltar, mientras que en el **modo dual zurdo** se usa el Botón L.

м.

## **Cómo activar la morfosfera Tocar el icono de la forma alternativa**

Toca el icono de la forma alternativa para que Samus active la MORFOSFERA (páginas 29 – 30). Vuelve a tocar este icono para que recupere su forma normal.

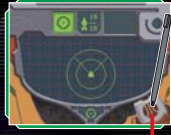

**Icono de la forma alternativa**

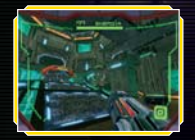

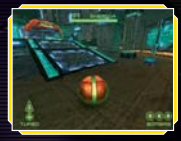

#### **Normal MORFOSFERA**

**22 23**

## **Cómo cambiar el tipo de visor**

Toca durante unos instantes el icono del visor para que la pantalla superior pase a la vista del VISOR DE ESCANEO. Vuelve a tocar el icono para volver a activar el VISOR DE **COMBATE** 

Mientras el VISOR DE ESCANEO esté activado, no podrás utilizar ninguna arma.

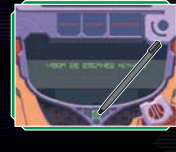

## **Cómo usar el visor de escaneo**

Cuando el cursor de escaneo aparezca en pantalla, mantén pulsado el Botón L para escanear un objeto. Una vez escaneado, aparecerá la descripción correspondiente en la pantalla táctil. Toca LISTO cuando hayas acabado de leer esta información. Si se trata de datos importantes, pasarán a formar parte del BANCO DE DATOS (página 18). Ciertos mecanismos del juego se activan al ser escaneados.

#### **Ventana de la mira**

Escanea los distintos organismos y objetos que aparezcan en esta ventana.

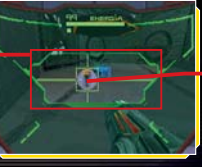

#### **Cursor de escaneo**

Este cursor indica qué objetos puedes escanear.

En los **modos de control para zurdos** (página 8), deberás pulsar el Botón R para escanear.

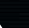

## **Cómo consultar el mapa**

Pulsa START para ver cuál es tu ubicación en el **mapa 3D** de la pantalla superior. Puedes controlar el **mapa 3D** usando el lápiz táctil sobre la pantalla táctil.

#### **Ubicación de Samus**

м.

La ubicación de Samus se muestra en rojo.

#### **Puerta / Entrada / Salida**

#### **Símbolos del mapa**

Consulta diversos datos, como los tipos de puertas o las armas compatibles.

#### **START**

Pulsa START para volver a la **pantalla de juego**.

#### **Icono SALIR**

Toca este icono para abandonar la partida y volver a la **pantalla del título**. Ten en cuenta que tus progresos en el juego no se guardarán.

### **Cómo abrir puertas bloqueadas**

Para abrir puertas bloqueadas, tendrás que dispararles usando el arma adecuada. Escanea la puerta con el VISOR DE ESCANEO para saber qué arma debes usar.

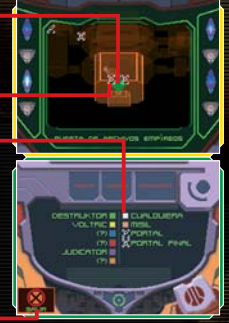

# **El modo Aventura**

**Las armas**

## **Disparo cargado Botón**

Pulsa el Botón L para disparar un arma. Algunas armas pueden cargarse para lanzar ataques mucho más potentes. Para cargar tu arma, mantén pulsado el Botón L y luego suéltalo: el resultado será un DISPARO CARGADO de potencia devastadora. Con la única excepción del RAYO, los disparos cargados consumen mucha más energía que las descargas normales.

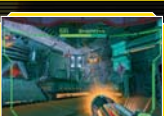

#### **Cómo cambiar de arma**

Toca el icono del rayo para cambiar el arma que lleves equipada por el RAYO. Toca el icono del lanzamisiles para empuñar el LANZAMISILES y toca el icono del arma secundaria para equiparte con una.

**Icono del rayo**

**Icono del lanzamisiles**

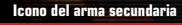

**Icono de cambio del arma secundaria**

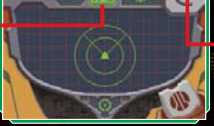

## **Cómo cambiar de arma secundaria**

Samus puede usar hasta seis tipos de armas secundarias, además del RAYO y el LANZAMISILES. Toca durante unos instantes el icono de cambio del arma secundaria para ver la lista completa de armas secundarias disponibles. Desliza el lápiz táctil al arma deseada y levántalo para sustituir el arma secundaria actual por la que acabas de seleccionar.

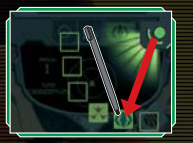

## **Los tipos de armas**

Puedes conseguir un máximo de seis armas secundarias diferentes a lo largo del juego.

## **Rayo**

El RAYO tiene una capacidad ofensiva limitada, pero su velocidad de disparo es excelente. Puede lanzar disparos cargados.

## **Lanzamisiles**

El LANZAMISILES es más potente que el rayo y también puede lanzar disparos cargados. El LANZAMISILES de Samus tiene una cabeza detectora de fuentes de calor; la función de DISPARO CARGADO activa esta capacidad de teledetección de objetivos.

#### **Destruktor Arma secundaria**

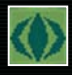

El DESTRUKTOR es un arma reforzada de tipo mortero con una velocidad de disparo moderada. No posee la capacidad de lanzar disparos cargados, pero su potencia de ataque compensa de sobra este punto débil.

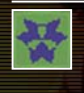

El JUDICATOR dispara plasma glacial, enfriado a temperaturas próximas al cero absoluto. Si el rayo alcanza un terreno sólido, rebotará. Los ataques normales lanzan un solo disparo, mientras que el DISPARO CARGADO lanza tres simultáneamente.

#### **Voltric Arma secundaria**

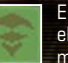

El VOLTRIC lanza a gran velocidad descargas de energía que no suelen fallar el blanco. El DISPARO CARGADO de esta arma lanza una bomba aérea que se mueve con lentitud pero provoca grandes daños.

#### **Magmaul Arma secundaria**

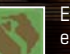

El MAGMAUL dispara proyectiles de magma. Su DISPARO CARGADO aumenta el tamaño de dichos proyectiles, que explotan al impactar con el objetivo.

#### **Neutrinarm Arma secundaria**

El NEUTRINARM dispara descargas concentradas de neutrinos de alta densidad, de forma que el objetivo se ve alcanzado por una multitud de ondas aniquiladoras. Esta arma no posee la función de DISPARO CARGADO. Mantén pulsado el Botón L para disparar el rayo de forma continua.

#### **Imperialist**

El IMPERIALIST es el arma ideal para los francotiradores. Dispara un fino y potente láser a gran distancia. Pulsa el Botón R para activar la **función de zoom**, que incrementa las posibilidades de éxito y aumenta la potencia del disparo. Usa el Botón L mientras estás usando el **modo táctil zurdo** (página 8). Para acercar el zoom, da dos toques sobre el icono del arma secundaria (página 20) o pulsa SELECT si estás usando el **modo dual**.

#### **Judicator Arma secundaria**

Encontrarás algunos objetos una vez que hayas derrotado a ciertos enemigos, mientras que otros están ocultos en diversos lugares de cada mundo. Recarga tu arma para obtener ENERGÍA, MISILES y MUNICIÓN UNIVERSAL (M. U.) (página 25).

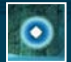

#### **Cápsula de energía**

**(P: roja, M: azul, G: amarilla)** Restaura la ENERGÍA de Samus. (P: 30, M: 60, G: 100)

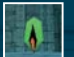

#### **Recarga de Munición Universal (M. U.) (P, G)**

Restaura la munición del arma secundaria. (P: 10, G: 25)

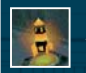

**Expansión de misiles** Aumenta la capacidad máxima de MISILES en 10 unidades.

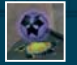

## **Arma secundaria**

Samus consigue una nueva arma secundaria.

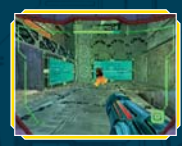

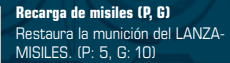

# **Tanque de energía**

Samus consigue un TANQUE DE ENERGÍA adicional.

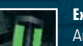

**Expansión de M. U.** Aumenta la capacidad máxima del arma secundaria en 30 unidades.

### **Octolito**

Un misterioso objeto que alberga la clave que conduce a la fuente del poder.

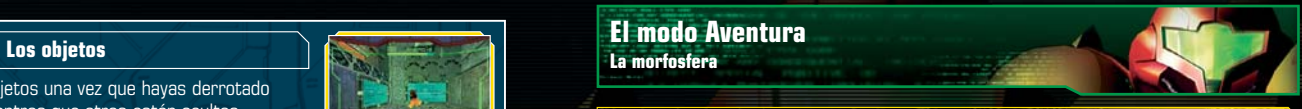

## **La pantalla de la morfosfera**

Toca el icono de la forma alternativa para que Samus active la MORFOSFERA y el juego tome una perspectiva de tercera persona. Si vuelves a tocar el icono, Samus recuperará su forma normal.

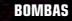

25272.a.u

Puedes dejar hasta tres BOMBAS a la vez.

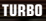

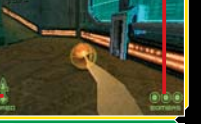

El icono del TURBO parpadeará durante el proceso de aceleración.

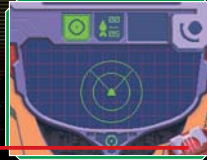

**Icono de la forma alternativa**

## **Desplazamientos**

Pulsa las flechas del ✚ Panel de Control o desliza el lápiz táctil en la pantalla táctil para mover la MORFOSFERA en la dirección deseada.

## si.

**El turbo**

Desliza rápidamente el lápiz táctil en cualquier dirección sobre la pantalla táctil para activar el TURBO en dicha dirección. Esto hará que la MORFOSFERA se mueva a mayor velocidad por un corto periodo. También puedes activar el TURBO si mantienes pulsado el Botón R (o el Botón L en los **modos de control para zurdos**).

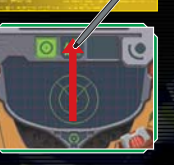

## una.

## **Las bombas**

Pulsa el Botón L para soltar una BOMBA (o el Botón R en los **modos de control para zurdos**). Si colocas la MORFOSFERA encima de la bomba antes de que explote, el impacto de la explosión la propulsará por los aires.

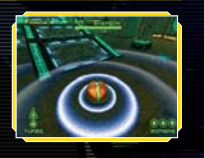

# **El modo Multijugador**

**Descarga DS**

## **La consola servidor**

Para ser el anfitrión de una partida con una sola tarjeta que dé cabida a hasta cuatro jugadores, elige DESCARGA DS en el **modo multijugador**. En este modo, el jugador que tenga la tarjeta DS del juego será la consola servidor y establecerá las reglas de la partida. Los jugadores invitados serán las consolas clientes.

Consulta la sección "Comunicación inalámbrica de Nintendo DS (juego con una tarjeta)" en la página 54 antes de empezar.

## **Selección de la arena**

Selecciona la ARENA y los ajustes que deseas para la partida multijugador (páginas 47– 48). En la descarga DS solo está disponible el **modo Batalla**. Cuando hayas acabado de configurar los ajustes, toca el icono de confirmación situado en la esquina inferior derecha de la consola.

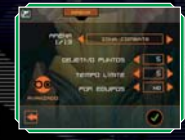

## **Selección del cazador**

Da dos toques sobre el cazador que deseas usar en combate y espera a que los demás jugadores estén listos para empezar.

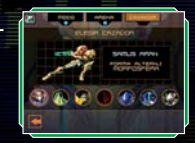

## **Comienzo del combate**

Cuando todos los jugadores estén listos, la partida podrá empezar. Si estáis jugando por equipos, divide a los jugadores en dos grupos tocando la barra coloreada. Toca EMPEZAR PARTIDA para dar comienzo a la batalla.

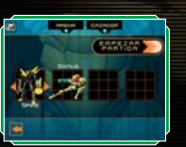

### **La consola cliente**

Si eres un jugador invitado, solo podrás jugar como SAMUS. Cuando la descarga se haya realizado, deberás esperar a que la consola servidor dé comienzo a la partida. La partida descargada se borrará cuando apagues la consola.

## **Si tienes una tarjeta DS**

Si eres un jugador invitado y tienes una tarjeta DS de METROID PRIME HUNTERS, podrás unirte a una partida multijugador siguiendo los pasos descritos en las páginas 33 – 34. Puedes elegir cualquiera de los cazadores disponibles. Los resultados de tu partida se guardarán en tu LICENCIA DE CAZA (página 41).

**El modo Multijugador Juego multitarjeta**

Para jugar una partida multitarjeta, cada jugador deberá tener una consola Nintendo DS y una tarjeta DS de METROID PRIME HUNTERS.

## **Cómo crear una partida o unirte a una**

El jugador que seleccione la opción CREAR PARTIDA será la consola servidor y determinará los criterios de la partida. Los demás jugadores deberán elegir el nombre del anfitrión en la ventana UNIRSE A UNA PARTIDA para participar en ella.

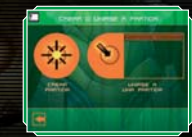

## **Selección del modo de juego**

La consola servidor selecciona un modo de juego entre los siete modos disponibles (páginas 47– 48).

## **Selección de la arena**

El anfitrión puede elegir la ARENA y las reglas de juego que se usarán en la partida (páginas 47– 48). Una vez realizada la selección, toca el icono de confirmación situado en la esquina inferior derecha de la pantalla.

### **Selección del cazador**

Da dos toques sobre el cazador con el que quieres jugar. Si no hay suficientes jugadores que deseen unirse a la partida, el anfitrión podrá AÑADIR enemigos (personajes controlados por la consola) contra los que enfrentarse. Toca el icono  $\oplus$  y elige los personajes que deseas añadir a tu partida.

La consola servidor también puede jugar en este modo exclusivamente contra personajes

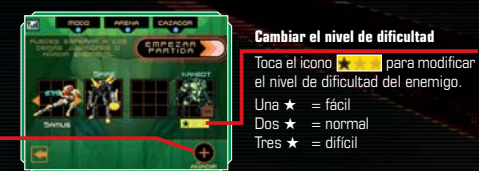

#### **Icono AÑADIR**

## **Comienzo del combate Consola servidor**

Cuando todos los jugadores estén listos (incluidos los personajes controlados por la consola), la consola servidor podrá dar inicio a la partida. Si estáis jugando por equipos, divide a los jugadores en dos grupos tocando la barra coloreada que haya encima o debajo del cazador. Toca EMPEZAR PARTIDA para dar comienzo a la batalla.

## **El modo Multijugador Conexión Wi-Fi de Nintendo**

de Nintendo. Gracias a la Conexión Wi-Fi de Nintendo, los jugadores de METROID PRIME HUNTERS podrán jugar juntos a través de internet, sin importar la distancia que los separe.

- Para jugar a juegos de Nintendo DS a través de internet, deberás configurar en primer lugar la Conexión Wi-Fi de Nintendo (CWF de Nintendo) en tu consola Nintendo DS. Consulta el manual de instrucciones de la Conexión Wi-Fi de Nintendo que se incluye con este juego para ver cómo hay que realizar la configuración.
- Para realizar la configuración de la CWF de Nintendo, necesitarás un ordenador con una Conexión Wi-Fi (un enrutador o router inalámbrico, por ejemplo) y acceso a internet de banda ancha.
- Si no tienes ningún dispositivo Wi-Fi en tu ordenador, necesitarás un Conector USB Wi-Fi de Nintendo (se vende por separado). Para más información, consulta el manual de instrucciones de la Conexión Wi-Fi de Nintendo.
- Si juegas por internet mediante la Conexión Wi-Fi de Nintendo, gastarás más batería que en otros modos de juego. Para evitar quedarte sin batería en estos casos, puedes usar el bloque de alimentación de Nintendo DS mientras juegas.
- También es posible disfrutar de juegos compatibles con la CWF de Nintendo accediendo a internet en determinadas Zonas Wi-Fi (también llamadas Hotspots), sin necesidad de realizar ninguna configuración adicional.
- El acuerdo de licencia de uso que regula el juego a través de la Conexión Wi-Fi de Nintendo está disponible en el manual de instrucciones de la Conexión Wi-Fi de Nintendo y en el sitio web www.nintendowifi.es.
- Recuerda que la consola Nintendo DS se apagará después de realizar cambios en la configuración de la Conexión Wi-Fi de Nintendo.

Para más información sobre la CWF de Nintendo, la configuración de la consola Nintendo DS o la lista actualizada de Zonas Wi-Fi que permiten acceder a internet, visita la página www.nintendowifi.es.

Elige AJUSTAR Wi-Fi en la **pantalla de la Conexión Wi-Fi de Nintendo** para configurar tu consola Nintendo DS y tu tarjeta DS de forma que puedas acceder a la Conexión Wi-Fi

## **El menú Wi-Fi**

Elige MODO MULTIJUGADOR en el **menú principal** y luego toca CWF DE NINTENDO para acceder a la **pantalla de la Conexión Wi-Fi de Nintendo**.

Para disfrutar de la mejor experiencia de juego posible, usa la misma consola Nintendo DS siempre con la misma tarjeta DS de METROID PRIME HUNTERS, tratándolas como una unidad. Consulta el manual de instrucciones de la Conexión Wi-Fi de Nintendo para obtener más informa

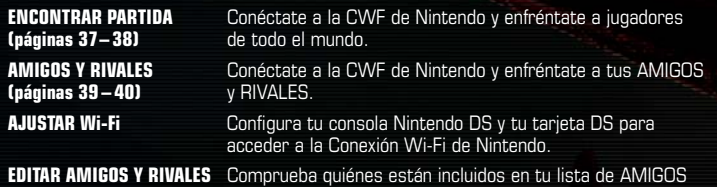

Maria

**(páginas 41– 44)** y RIVALES, y registra a nuevos AMIGOS.

## **¿Problemas de conexión?**

Si no puedes acceder a la Conexión Wi-Fi de Nintendo después de elegir ENCONTRAR PARTIDA o AMIGOS Y RIVALES, aparecerá un mensaje de error junto con un código de error. Consulta el manual de instrucciones de la Conexión Wi-Fi de Nintendo para obtener más información.

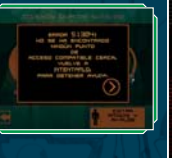

## **Cómo encontrar una partida**

Usa la opción ENCONTRAR PARTIDA para acceder a la Conexión Wi-Fi de Nintendo y encontrar una partida en la que puedas enfrentarte a jugadores de todo el mundo (páginas 45 – 48).

En una partida de este tipo no podrás modificar el objetivo de puntos, el TIEMPO LÍMITE o el juego POR EQUIPOS. Además, solo estará disponible el **modo Batalla**.

## **Ajuste de los criterios de búsqueda**

Selecciona una región específica y el nivel de tus oponentes para buscar a otros jugadores. Una vez ajustados estos criterios, elige ENCONTRAR PARTIDA. Cuando se hayan encontrado jugadores que cumplan los criterios establecidos, se pasará a la **pantalla de selección del cazador**.

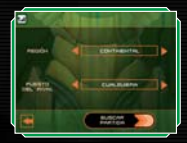

## **Los criterios de búsqueda**

**REGIÓN** Elige MUNDIAL para encontrar un adversario de cualquier parte del mundo. Si quieres limitar tu búsqueda a Europa, escoge CONTINENTAL.

**PUESTO DEL RIVAL** Usa SIMILAR AL MÍO para encontrar a un oponente con un nivel parecido al tuyo.

### **Selección del cazador**

Toca el cazador con el que quieres jugar y vuelve a tocarlo para confirmar tu selección.

## **Selección de la arena**

Cada jugador ayudará a elegir la arena en la que se desarrollará la partida. Una vez tomada tu decisión, toca el icono o para confirmar. Cuando todos hayan hecho su elección, se decidirá la ARENA por mayoría. Si distintas opciones reciben el mismo número de votos, la ARENA se elegirá de forma aleatoria entre todas ellas.

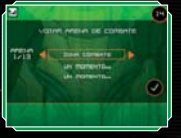

Una vez seleccionada la ARENA, la partida dará comienzo automáticamente.

## **Cómo registrar a tu adversario en tu lista de RIVALES**

En la **pantalla de resultados**, podrás añadir a tu lista de RIVALES a cualquier jugador contra el que te enfrentes en la opción ENCONTRAR PARTIDA. Toca el icono AÑADIR RIVAL y a continuación elige SALIR o VOLVER A JUGAR. Si ese jugador también ha tocado el icono AÑADIR RIVAL, os añadiréis mutuamente a vuestras respectivas listas de RIVALES.

**Show AÑADIR RIVAL**

Si el otro jugador no ha tocado el icono AÑADIR RIVAL, no pasará a formar parte de tu lista de RIVALES.

## **Amigos y rivales**

Solo podrás enfrentarte a los jugadores que tengas registrados como AMIGOS o RIVALES. Cuando toques el icono CREAR PARTIDA, podrás crear una partida como consola servidor; pero, si no registras a ningún amigo o rival, no podrás elegir ninguno.

#### **PARTIDAS VISIBLES**

Se mostrará en pantalla el nombre de la consola servidor. Toca el nombre para unirte a la partida que haya creado.

#### **CREAR PARTIDA**

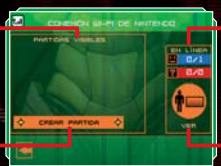

#### **Datos EN LÍNEA**

Indica el número de AMIGOS y RIVALES que están en línea en ese momento.

#### **VER**

Toca aquí para pasar a la **pantalla de amigos y rivales**. En ella podrás ver todos los AMIGOS y RIVALES que están en línea en ese momento.

### **Selección del filtro de juego**

La consola servidor puede restringir el acceso a la partida. Si no quieres que ningún rival se una a una partida, elige NO en RIVALES. Si no quieres que se una ningún amigo, escoge NO en AMIGOS.

## **Selección del modo de juego y la arena**

Elige el modo de juego que deseas de entre los siete disponibles (páginas 47– 48). A continuación, escoge la ARENA y las condiciones en las que deseas que se desarrolle la partida (páginas 47– 48).

### **Selección del cazador**

Toca el cazador que quieras usar en combate y vuelve a tocarlo para confirmar. Espera a que los demás jugadores seleccionen a sus cazadores.

#### **Example 3 Comienzo del combate**

Cuando haya al menos dos jugadores en una partida, la consola servidor puede cerrar la invitación y empezar a jugar. Si deseas jugar por equipos, divide a los jugadores en dos grupos. Toca EMPEZAR PARTIDA para dar inicio al combate.

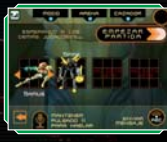

## **Envío de mensajes escritos y de voz a amigos**

### **Envío de mensajes escritos**

Si hay jugadores incluidos en tu lista de AMIGOS, el icono de la izquierda aparecerá cuando todos los jugadores hayan elegido a su cazador. Toca este icono para ver el teclado (página 44) y poder intercambiar mensajes antes de empezar la partida.

Estos mensajes se mostrarán a todos los miembros de tu lista de AMIGOS.

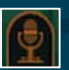

#### **Envío de mensajes de voz**

Si el icono de la izquierda aparece en pantalla, pulsa el Botón X para enviar mensajes de voz a tus amigos. Solo podrás enviar mensajes de voz a los miembros de tu lista de AMIGOS.

Para proteger tu privacidad, no envíes ningún tipo de información personal, como tu apellido, tu número de teléfono, tu fecha de nacimiento, tu edad, tu correo electrónico o tu dirección postal, cuando te comuniques con otros jugadores.

## **Cómo modificar tus amigos y rivales**

En la **pantalla de amigos y rivales** podrás ver los datos de los demás jugadores y añadir nuevos miembros o modificar tus listas de AMIGOS y RIVALES. Estas listas se mostrarán en la pantalla táctil.

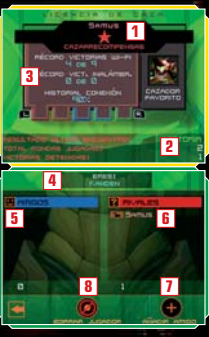

#### **Nombre y puesto del jugador 1**

El puesto de un jugador se decide a partir de los resultados de sus combates anteriores. Esta clasificación indica cuál es el nivel del jugador (cinco estrellas es la máxima categoría). El color que enmarque el nombre del jugador indicará la región a la que pertenece (versión europea: verde, versión estadounidense: azul, versión japonesa: roja).

#### **Clasificación individual e historial de combates personalizado 2**

Según estés consultando tu propia LICENCIA DE CAZA o la de otro jugador, aquí podrás ver respectivamente tus datos de clasificación o el historial de combates del otro jugador.

#### **Datos del jugador 3**

Pulsa los Botones L o R para ver todos los datos.

- **Tu nombre 4**
- **Lista de AMIGOS 5**
- **Lista de RIVALES 6**
- **AÑADIR AMIGO (página 43) 7**
- **BORRAR JUGADOR (página 44) 8**

## **La licencia de caza**

La LICENCIA DE CAZA contiene tu perfil de juego. Aquí se guardan distintos datos, como tu arma y modo de juego favoritos, el número de victorias obtenidas y el total de horas jugadas.

#### **Bloqueo de datos**

Puedes registrar a un máximo de 60 jugadores en tus listas de AMIGOS y RIVALES. Si registras a más de 60 jugadores, los datos más antiguos se borrarán para dejar sitio a los nuevos. Para asegurarte de no borrar los datos de un jugador por error, toca el icono que aparece a la izquierda de su nombre para bloquear esos datos. Puedes bloquear un máximo de 57 jugadores.

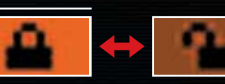

**Datos bloqueados**

**Datos desbloqueados**

## **AMIGOS y RIVALES**

#### **AMIGOS**

Los jugadores pueden enfrentarse en combates de AMIGOS Y RIVALES (páginas 39 – 40), así como intercambiar mensajes (página 40) con otros amigos.

#### **Cómo registrar a un AMIGO**

1. Elige la opción JUEGO MULTITARJETA (páginas 33 – 34). 2. Introduce la CLAVE DE AMIGO de un jugador para registrarlo (página 43).

## **RIVALES**

Enfréntate a tus rivales en la opción AMIGOS Y RIVALES.

### **Cómo registrar a un RIVAL**

- 1. Registra al jugador cuando finalice el combate iniciado con la opción ENCONTRAR PARTIDA (página 37).
- 2. Registra a un jugador cuando acabe un combate de AMIGOS Y RIVALES.
- 3. Intercambia datos con otro jugador usando el RADAR DE RIVALES (página 43).

## **Cómo registrar a un AMIGO**

Selecciona AÑADIR AMIGO para registrar a un amigo. **1** Introduce la CLAVE DE AMIGO de este en la pantalla que se muestra a la derecha y toca el icono para confirmar los datos. Cuando hayas completado estos pasos, escribe un nombre temporal para tu amigo.

Una CLAVE DE AMIGO es un código de 12 dígitos asignado de forma automática a cada jugador cuando se conecta por primera vez a la Conexión Wi-Fi de Nintendo.

#### **Tu CLAVE DE AMIGO personal**

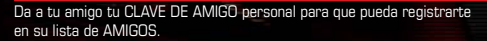

Ponte de acuerdo con tu amigo para acceder a la Conexión Wi-Fi de Nintendo en el **2** mismo momento; el proceso de registro se realizará automáticamente. Si accedéis a la Conexión Wi-Fi de Nintendo en momentos diferentes, solo quedará registrada la persona que se haya conectado en segundo lugar, por lo que el primer jugador deberá volver a conectarse para quedar registrado.

## **Cómo usar el radar de rivales**

Selecciona el RADAR DE RIVALES en el menú multijugador y toca el icono o para establecer comunicación. Si pasas cerca de alguien que haya activado el RADAR DE RIVALES de su consola Nintendo DS, podrás intercambiar tu LICENCIA DE CAZA (página 41) con hasta tres jugadores al mismo tiempo y registrar a estos en tu lista de RIVALES.

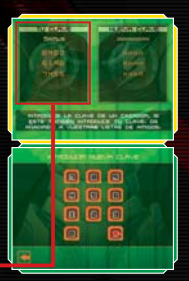

 $Qa$ 

## **Cómo borrar un nombre de la lista**

Selecciona al jugador que quieras quitar de la lista y toca BORRAR JUGADOR para eliminar sus datos. Toca el icono en la **pantalla de confirmación**.

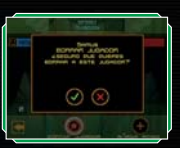

## **Cómo usar el teclado**

La **pantalla del teclado** se mostrará cuando envíes un mensaje (página 40) o cuando registres el nombre de un amigo en la lista de AMIGOS. Introduce el texto con el teclado que se mostrará en la pantalla táctil.

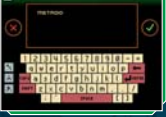

### **Teclas especiales**

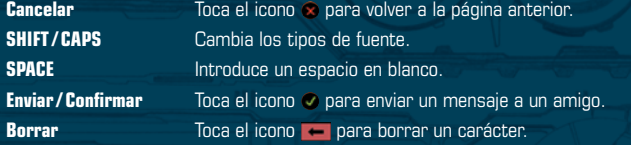

# **El modo Multijugador**

**Cómo jugar una partida multijugador**

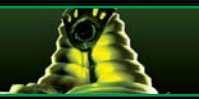

## **La pantalla de juego multijugador**

Dependiendo del cazador que hayas elegido, la **pantalla del modo Multijugador** será diferente. Sin embargo, los pasos básicos serán los mismos que en el **modo Aventura** (páginas 13 – 30). Mantén pulsado START para comprobar tu puntuación actual.

Mientras estés viendo la puntuación actual, la partida no entrará en pausa.

La pantalla que mostramos a la derecha es la **pantalla del modo Multijugador** de Samus.

#### **Medidor de objetivos completados**

#### **Medidor de ENERGÍA**

Cuando un personaje recibe daño, el medidor disminuye. Si el medidor de ENERGÍA llega a cero, el personaje habrá sido derrotado. Tu medidor de ENERGÍA puede alcanzar un máximo de 199 unidades de ENERGÍA.

#### **PUESTO**

Muestra tu clasificación actual.

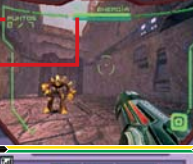

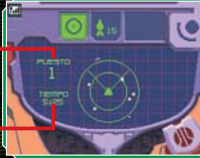

#### **TIEMPO restante**

## **Reglas básicas del modo Multijugador**

Enfréntate a otros jugadores para cumplir los objetivos marcados. Observa tu medidor de ENERGÍA: si llega a cero, te habrán derrotado. Pulsa el Botón L (o el Botón R en los **modos de control para zurdos**) para regenerar a tu personaje en otro lugar.

## **Las acciones**

Maria

Los controles básicos son idénticos a los del **modo Aventura**. Aunque no puedes cambiar de visor ni ver el mapa del mundo, podrás utilizar todos los demás comandos (páginas 21– 28). Todos los personajes pueden adoptar su forma alternativa tocando el icono correspondiente. Cada personaje tiene movimientos y ataques únicos; ¡pruébalos todos!

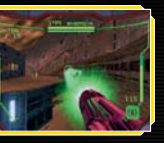

## **La pantalla de resultados**

Cuando el tiempo se agote o se cumplan los requisitos de la partida, se acabará el combate. El puesto de cada jugador aparecerá en la **pantalla de resultados**. Selecciona VOLVER A JUGAR para empezar otra partida o SALIR para abandonar el **modo Multijugador**.

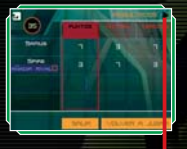

#### **Icono de cambio de pantalla**

Toca este icono o usa los Botones L y R para ver los resultados de tu combate en detalle.

## **Configuración de los criterios de juego**

Hay siete modos de juego multijugador diferentes. Cada uno de ellos tiene objetivos diferentes. Se pueden modificar las reglas en la **pantalla de configuración de la arena**. Consulta las páginas 31– 34 para obtener más información.

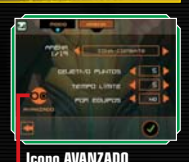

## **Modos de juego**

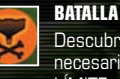

Descubre a cuántos cazadores puedes derrotar. Podrás ajustar los puntos necesarios para ganar en OBJETIVO PUNTOS, así como indicar el TIEMPO LÍMITE y si se va a jugar POR EQUIPOS (esta última opción repartirá a todos los jugadores en dos equipos).

## **SUPERVIVENCIA**

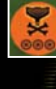

Lucha contra otros jugadores. Ganará el último cazador en pie. Podrás ajustar el número de VIDAS EXTRA (las veces que tu cazador se puede regenerar), el TIEMPO LÍMITE y el juego POR EQUIPOS.

## **BOTÍN**

Recoge el OCTOLITO y llévalo a tu base para conseguir puntos. Ganará el primer jugador que devuelva al punto de recogida el número especificado de OCTOLITOS. Podrás ajustar el número de OCTOLITOS necesarios para ganar, el TIEMPO LÍMITE, el juego POR EQUIPOS y la posibilidad de reinicio automático (REINICIO AUTOM.), que devolverá un OCTOLITO a la base cuando el cazador que lo lleve sea derrotado.

## **BASTIÓN**

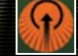

Ocupa el área designada y defiéndela. Ganarás puntos mientras seas el único cazador en ella.

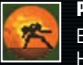

### **PRIME HUNTER**

El primer jugador que puntúe como verdugo se hará con el título de PRIME HUNTER. Los demás jugadores deberán derrotarlo para arrebatarle el título. La lucha por el título durará hasta que se alcance el tiempo especificado en OBJETIVO TIEMPO o se agote el tiempo indicado en TIEMPO LÍMITE. Si se agota el TIEMPO LÍMITE, ganará el jugador que haya llevado el título más tiempo.

## **CAPTURA**

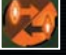

Ataca el territorio enemigo, roba sus OCTOLITOS y a continuación llévalos a tu territorio. Ganará el equipo que alcance primero el número de puntos especificado. Puedes ajustar el número de OCTOLITOS necesarios para ganar, el TIEMPO LÍMITE y la posibilidad de reinicio automático (REINICIO AUTOM.), que devolverá un OCTOLITO a la base cuando el cazador que lo lleve sea derrotado.

## **NODOS**

Lucha por los NODOS que encontrarás en la arena. Si logras permanecer 10 segundos sobre un NODO, lo habrás capturado. Conseguirás puntos por cada NODO que quede bajo tu control.

## **Opciones avanzadas**

Toca AVANZADO en la **pantalla de configuración de la arena** para modificar las reglas especificadas para el modo de juego.

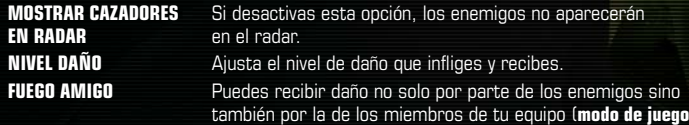

**ARMAS DISPONIBLES** Elige entre armas predeterminadas (ARMAS PREDET.) y ARMAS AFINES.

**por equipos**).

## **Los cazadores y las armas afines**

Samus y los otros seis cazadores poseen habilidades y formas alternativas exclusivas. Si usas el arma afín de cada cazador, favorecerás tanto la potencia como los efectos de la misma.

## **Samus Aran**

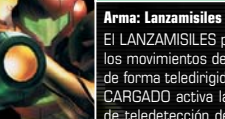

El LANZAMISILES puede seguir los movimientos de los enemigos de forma teledirigida. El DISPARO CARGADO activa la función de teledetección de objetivos.

## **Noxus**

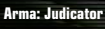

Si Noxus lanza un DISPARO CARGADO con el JUDICATOR, logrará congelar al objetivo.

#### **Arma: Destruktor** Cuando un proyectil del DESTRUKTOR alcanza su objetivo, explota provocando daños adicionales.

## **Kanden**

**Weavel**

**Arma: Voltric**

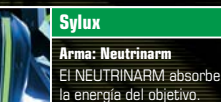

Cuando un DISPARO CARGADO del VOLTRIC impacta sobre su objetivo, le provoca problemas temporales de visión.

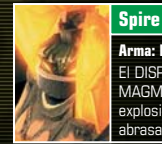

**Arma: Magmaul** El DISPARO CARGADO del MAGMAUL provoca una explosión de gran calibre que abrasa a su objetivo.

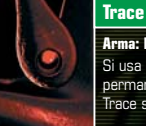

## **Arma: Imperialist** Si usa el IMPERIALIST mientras

permanece inmóvil, el cuerpo de Trace se vuelve invisible.

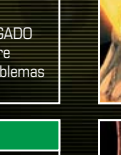

Encuentra los objetos situados en distintos puntos de la arena y úsalos en tu provecho. Los objetos disponibles pueden cambiar según el modo de juego y las reglas elegidas.

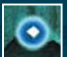

**Cápsula de energía (M: azul, G: amarilla)** Restaura la ENERGÍA. (M: 60, G: 100)

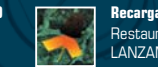

**Arma afín**

**Camuflaje**

**Recarga de misiles (P, G)** Restaura la munición del LANZAMISILES. (P: 5, G: 10)

Te procura el arma afín preferida del cazador en cuestión.

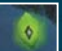

#### **Recarga de Munición Universal (M. U.) (P, G)** Restaura la munición del arma

secundaria. Las unidades restauradas dependen de cada arma.

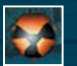

#### **Daño doble** Dobla la potencia de ataque durante un tiempo limitado.

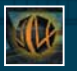

#### **Forma alternativa mortal**

Hace que el personaje adopte su forma alternativa para destruir rápidamente a los enemigos: bastará con que entre en contacto con ellos.

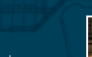

**Octolito** Devuélvelo al objetivo o a la base para conseguir puntos.

Vuelve a tu personaje invisible durante un periodo limitado.

## **Los objetos Los cazadores**

## **SYLUX**

**50 51**

Sylux es un rastreador lleno de recursos. Se trata de un tirador de primera que siente un profundo odio por todo lo que representa la Federación Galáctica, lo que extiende su aversión a Samus Aran por haber colaborado con la Federación en el pasado.

### **Forma alternativa:** Mandíbula

## **WEAVEL**

Este guerrero cibernético forma parte de una unidad especial de los piratas espaciales. Después de sufrir graves lesiones en un enfrentamiento contra Samus Aran, el cuerpo de Weavel fue reconstruido y fusionado con un traje cibernético, lo que ha transformado al nuevo Weavel en un temible y feroz guerrero.

**Forma alternativa:** Semitorreta

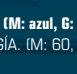

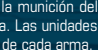

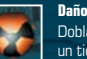

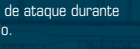

## **TRACE**

Trace pertenece a los Kriken, una de las razas más odiadas y temidas de la galaxia. Está consumido por la búsqueda de la fuente del poder y dirige cada uno de sus pensamientos a lograr su objetivo: hacer de los Kriken los dueños absolutos del universo, pues esto le cubriría de gloria entre los suyos.

**Forma alternativa:** Triskelion

#### **KANDEN**

Fruto de un experimento de laboratorio fallido, Kanden fue creado con objeto de convertirse en el soldado definitivo, inmortal e implacable. Se trata de un cazador feroz, letal y extremadamente peligroso. Su deseo de demostrar que no tiene rival entre los cazarrecompensas le ha llevado a emprender la búsqueda de la fuente del poder.

**Forma alternativa:** Acularva

#### **NOXUS**

Noxus es miembro de los Vhozon, una raza orgullosa y solitaria. Está decidido a hacerse con la fuente del poder para evitar que caiga en manos de malhechores o cazarrecompensas indignos de tan gran honor.

## **Forma alternativa:** Guadaña

## **SPIRE**

Spire es el único superviviente de los Diamont, una antigua forma de vida basada en el silicio. Ansía encontrar la fuente del poder de los alímbicos, una raza desaparecida misteriosamente, con la esperanza de que le ayude a resolver el misterio que rodea a su propio pueblo.

**Forma alternativa:** Avalancha

# **Comunicación inalámbrica de Nintendo DS (juego con una tarjeta)**

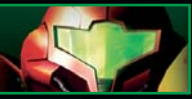

Aquí tienes toda la información necesaria sobre el juego con una tarjeta.

### *Equipo necesario*

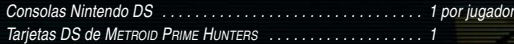

## *Instrucciones para la conexión*

#### *Consola servidor:*

- 1. Comprueba que todas las consolas están apagadas e inserta una tarjeta DS en la consola servidor.
- 2. Enciende la consola. Si el *modo de inicio* de la consola está establecido en M MODO MANUAL, se mostrará la *pantalla del menú de Nintendo DS*. En caso de que esté establecido en A – MODO AUTOMÁTICO, pasa directamente al punto 4.
- 3. Toca el panel METROID PRIME HUNTERS con el lápiz táctil.
- 4. A continuación sigue las instrucciones de la página 31.

#### *Consola cliente:*

1. Enciende la consola. Se mostrará la *pantalla del menú de Nintendo DS*.

NOTA: asegúrate de que has configurado tu consola para que se inicie en M – MODO MANUAL cuando la enciendas. Para obtener más información sobre el *modo de inicio*, consulta el manual de instrucciones de Nintendo DS.

- 2. Toca DESCARGA DS con el lápiz táctil. Aparecerá la *pantalla de selección del juego*.
- 3. Toca el panel METROID PRIME HUNTERS con el lápiz táctil.
- 4. Confirma tu elección y toca SÍ para descargar los datos desde la consola servidor.
- 5. A continuación sigue las instrucciones de la página 31.

# **Comunicación inalámbrica de Nintendo DS (juego multitarjeta)**

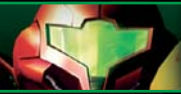

Aquí tienes toda la información necesaria sobre el juego multitarjeta.

### *Equipo necesario*

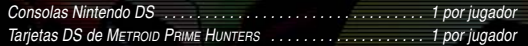

## *Instrucciones para la conexión*

- 1. Comprueba que todas las consolas están apagadas e inserta una tarjeta DS en cada una de ellas.
- 2. Enciende todas las consolas. Si el *modo de inicio* de la consola está establecido en M MODO MANUAL, se mostrará la *pantalla del menú de Nintendo DS*. En caso de que esté establecido en A – MODO AUTOMÁTICO, pasa directamente al punto 4.
- 3. Toca el panel METROID PRIME HUNTERS con el lápiz táctil.
- 4. A continuación sigue las instrucciones de la página 33.

## *Consejos para la conexión*

*Para mantener una comunicación inalámbrica óptima entre las consolas, ten en cuenta las siguientes recomendaciones.*

El icono indica que existe la posibilidad de establecer una comunicación inalámbrica. Puedes encontrarlo en la *pantalla del menú de Nintendo DS* o en una *pantalla de juego*.

Cuando lo veas, sabrás que la función inalámbrica está disponible.

NO uses esta función en los lugares donde esté prohibido el uso de dispositivos inalámbricos (hospitales, aviones, etc.). Para obtener más información sobre la comunicación inalámbrica, consulta el folleto de precauciones sobre salud y seguridad que se incluye con la consola Nintendo DS.

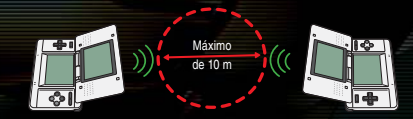

Durante una comunicación inalámbrica, verás el icono **y que indica cuál es la intensidad de la** señal inalámbrica. El icono incluirá un máximo de tres barras, dependiendo de la intensidad de la señal. Cuanto más intensa sea la señal, más fluida será la comunicación inalámbrica.

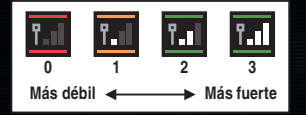

Cuando tu consola esté efectuando algún tipo de comunicación inalámbrica, el indicador de encendido de la consola (verde o rojo) parpadeará rápidamente.

#### *Sigue los siguientes consejos:*

- Los jugadores deberán situarse a una distancia media de unos 10 metros o menos al comenzar, pero luego podrán acercarse o alejarse cuanto deseen, siempre que la intensidad de la señal se mantenga estable (mínimo de dos barras).
- La distancia máxima entre consolas no debe superar los 20 metros.
- Las consolas deberán mirarse entre sí de la manera más directa posible.
- Procura que no se interpongan personas ni obstáculos entre las consolas Nintendo DS.
- Se debe evitar cualquier interferencia provocada por otros dispositivos electrónicos. Si se detectaran signos de interferencias de alguna fuente externa (redes locales inalámbricas, hornos microondas, dispositivos sin cables, ordenadores, etc.), los jugadores tendrán que trasladarse a otro lugar o bien desconectar la fuente de interferencias.

# **Nintendo DS Rumble Pak (cartucho de vibración de Nintendo DS)**

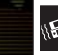

*ESTE JUEGO ES COMPATIBLE CON EL NINTENDO DS™ RUMBLE PAK (CARTUCHO DE VIBRACIÓN DE NINTENDO DS) (Model No.: NTR-008).*

El Nintendo DS Rumble Pak (cartucho de vibración de Nintendo DS) tiene la capacidad de hacer vibrar la consola mientras juegas, lo que da mayor realismo al juego. El cartucho de vibración de Nintendo DS no está incluido. Ponte en contacto con el Servicio de Atención al Consumidor de Nintendo si deseas adquirirlo.

Lee las siguientes instrucciones antes de jugar usando el cartucho de vibración de Nintendo DS.

- 1. Asegúrate de que la consola Nintendo DS (NTR-001) está apagada.
- 2. Inserta el cartucho de vibración de Nintendo DS, con la etiqueta hacia abajo, en la ranura para cartuchos (SLOT-2) situada en la parte frontal de la consola Nintendo DS, tal como lo harías con un cartucho de Game Boy Advance.
- 3. Antes de retirar el cartucho de vibración, asegúrate de apagar la consola.

El cartucho de vibración de Nintendo DS está diseñado para su uso exclusivo con la consola Nintendo DS. No es compatible con ninguna otra consola.

## *Solución de problemas*

#### *El cartucho de vibración de Nintendo DS hace ruido.*

• Cuando juegas con la función de vibración activada, es normal que el cartucho de vibración de Nintendo DS haga ruido.

#### *El cartucho de vibración no vibra.*

- Asegúrate de que la función de vibración está activada en el juego. Consulta la página 12 para saber cómo activar y desactivar la función de vibración.
- Comprueba que los terminales del cartucho de vibración y de la ranura para cartuchos (SLOT-2) de la consola Nintendo DS están limpios.

#### *El cartucho de vibración no deja de vibrar.*

• Comprueba que los terminales del cartucho de vibración y de la ranura para cartuchos (SLOT-2) de la consola Nintendo DS están limpios.

Si no puedes solucionar el problema siguiendo estos consejos, ponte en contacto con el Servicio de Atención al Consumidor de Nintendo.

Consulta igualmente el manual de instrucciones del cartucho de vibración de Nintendo DS.

# **Créditos**

### **Nintendo Software Technology Corporation**

**Game Director** Masamichi Abe

**Single-Player Game Design / Story** Richard Vorodi

**Wi-Fi Game Design / Project Coordination** Wing S. Cho

**Project Coordination** Hiroto Alexander

**Technical Programming Lead** Colin Reed

**Programming Lead / Multiplayer Game Design** Jonathan Johnson

**AI Programming** David Devaty

**Enemy Programming** Max Szlagor

**Audio Programming** Rory Johnston

**Network / Multiplayer Programming** Cory O'Regan Jonathan Bryant

**Additional Programming** Scott Bassett

**Tools Department Lead** Satoru Hosogai

**World Editor Tool** Alexander Van Berg **Menu Tool**

Clark Morse Corey Ross

**Art Director / Multiplayer Game Design** Michael Harrington

**Special Effects** Edward Barkley

**Environment Lead** Alain Schneuwly

**Environment Art / Multiplayer Game Design** Chris Donovan

**Environment Art** Chris Miller Katie Clark

**Environment / Game Objects** Edward Sherman

**Character Modelling / Animation Lead** David Lee Phemister

**Character Modelling / Animation** Oscar Nebres Mark Trono

**UI Design / Art** Nicholas Trahan

**Promotional Art / Package Design** Kunitake Aoki

**In-Game Camera Sequences** Dwight Hwang

**Sound Design / Music / Voice** Lawrence Schwedler James Phillipsen

**Producers** Shigeki Yamashiro Robert Champagne

**Special Thanks** Andrew Jones John Layman Darren Lamb Bryan Meagher Mike Keough Jared Carew

**Nintendo Company, Ltd.**

**Executive Producer** Satoru Iwata

**Producer** Kensuke Tanabe

**Coordination** Akiya Sakamoto Toshihiko Okamoto

**Special Thanks** Retro Studios Super Mario Club PolyAssets United Inc.

**Nintendo Of America**

**Senior Product Specialist** Jeff Gilbert

**Vice President, Engineering** Yoshinobu Mantani

**Director Product Testing** Shuji Hashimoto

**Product Testing Sr. Manager** Rob Crombie

**Product Testing Manager** Kyle Hudson

**Product Testing Supervisors** Eric Bush Sean Egan

#### **Bilingual Product Tester** Mika Kurosawa

**Text Editing** Nate Bihldorff Teresa Lillygren

#### **Product Testers**

Michael Chipman Robert Jahn Joel D. Simon Pat Wells

**Senior Project Coordinator** Robert Johnson

**Project Coordinator** Jim Holdeman

**Communications Coordinator** Tomoko Mikami

**Special Thanks**

Mike Fukuda Tom Prata Jeff Miller Brett Gow Nate Bihldorff Darren Smith NOA Wi-Fi Team NOE Wi-Fi Team

#### **Nintendo Of Europe**

**Coordination**

Andy Fey Noriko Netley

**Testing Coordinator**

Alessio Danieli

#### **Translation**

Nick Ziegler (English) Jan Peitzmeier (German) Thomas Fougeray (French) Palma Sánchez de Moya Rodríguez (Spanish) Daniele Braglia (Italian)

#### **Manual Localisation and Layout**

Silke Sczyrba Adrian Michalski Jens Peppel Monika Humpe Nadine Straub Sascha Nickel Zoran Tasevski

## **El sistema de clasificación por edades PEGI**

**Categorías** de clasificación por edades:

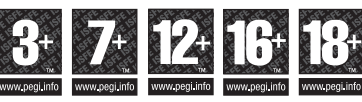

**Nota:** pueden darse variaciones en cada país.

Descripciones de contenido:

**LENGUAJE**  $\bullet$ **PARA ADULTOS**

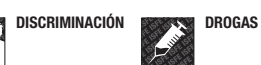

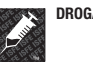

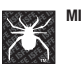

(@\*!

**MIEDO CONTENIDO**<br> **CONTENIDO**<br> **CONTENIDO** 

**SEXUAL**

**VIOLENCIA** 承

[0603/ESP/NTR]

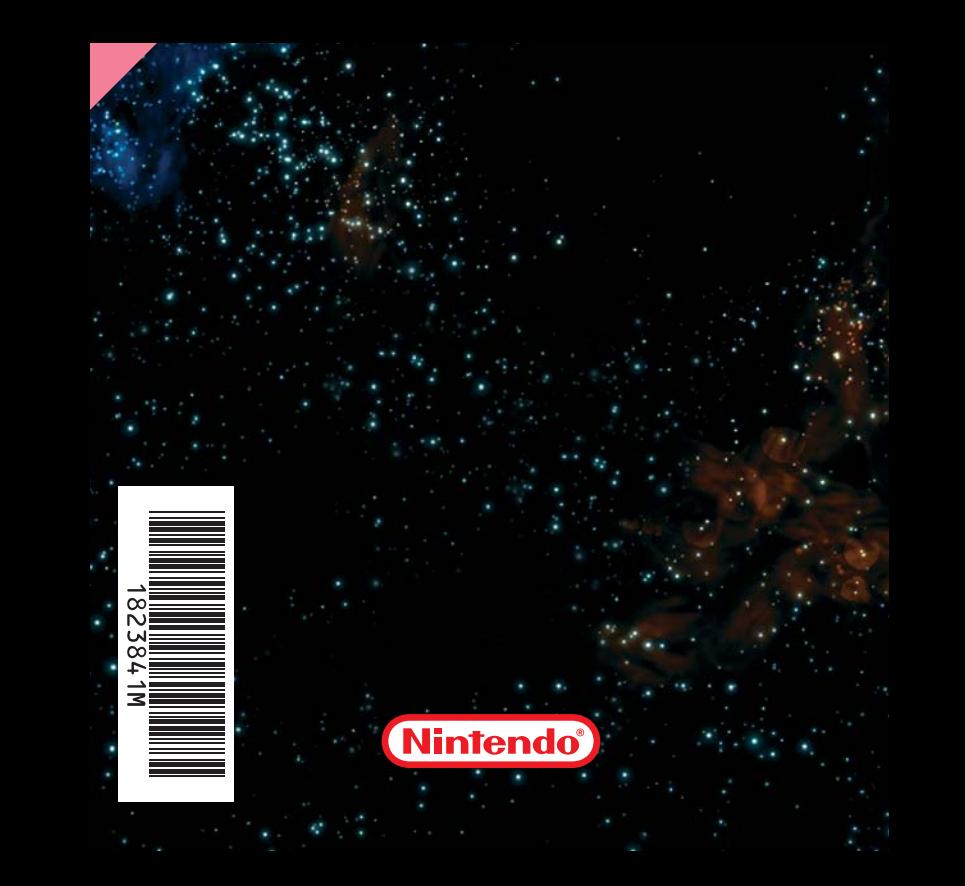